## Wordpress-plugin Contact Form 7

## Eintrag Reiter "Formular"

Name :[text\* your-name]

Mail :[email\* your-email]

Straße, Nr [text\* Strasse1]

PLZ, Ort[text\* Ort1]

Anzahl der benötigten Formulare: [select\* menu-804 " " "1" "2" "3" "4" "5" "10" "25"]

Sollen wir einen Rückumschag "Porto zahlt Empfänger" beilegen? [radio radio-255 id:Rueckumschlag use label element default:2 "Ja" "Nein"]

Mit dem Klicken des "Senden" - Button erzeugst du eine Mail an deine, von dir her angegebene Mailadresse, dort kannst du nochmal alle Daten überprüfen und diese im Anschluss an uns weiterleiten!

[submit "Senden"]

## Eintrag Reiter E-Mail

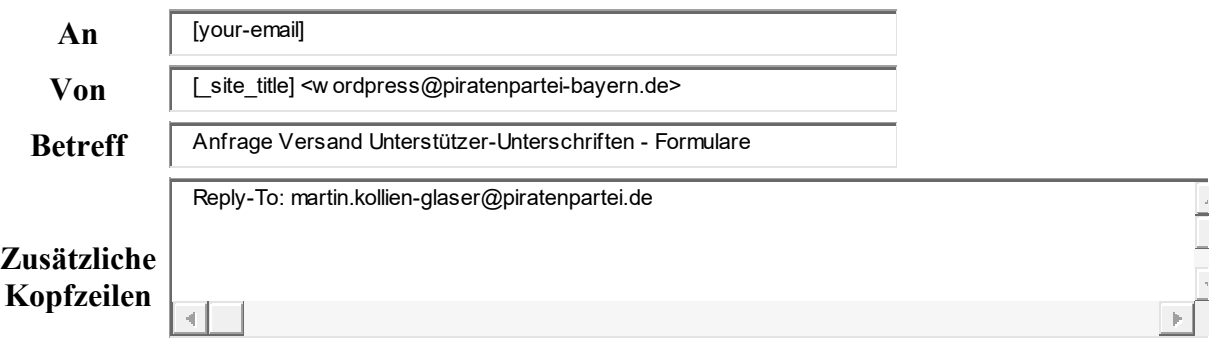

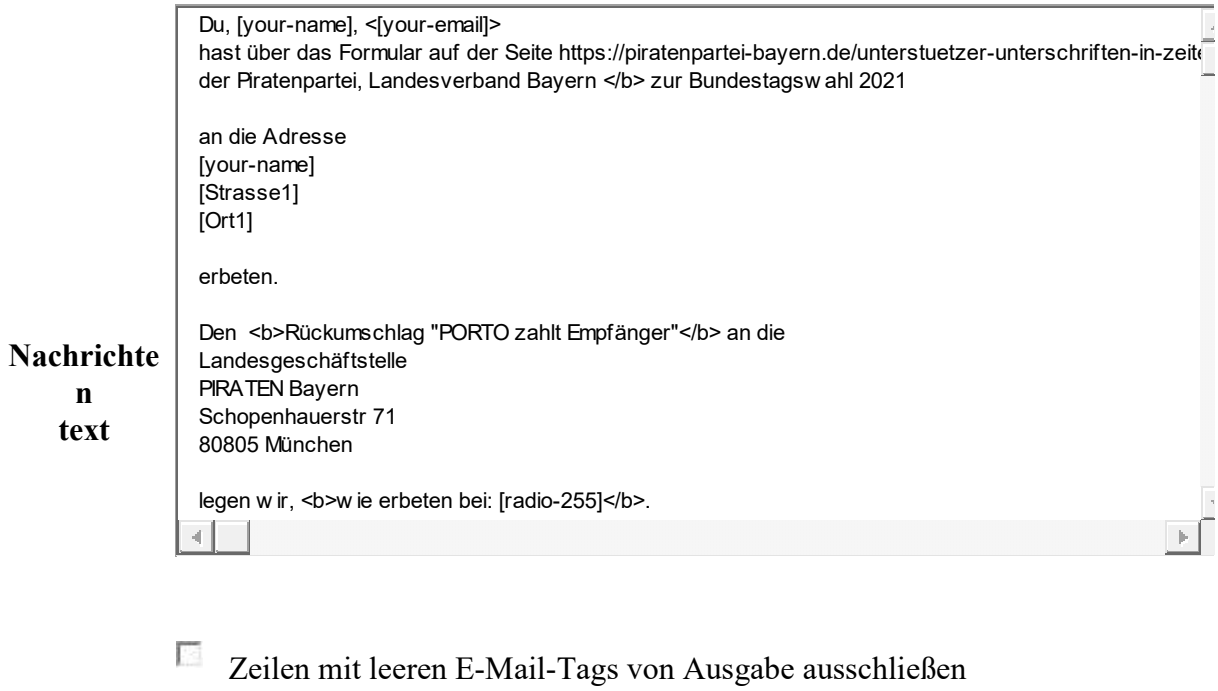

**HTML-Content-Typ verwenden** 

## Datei anhänge